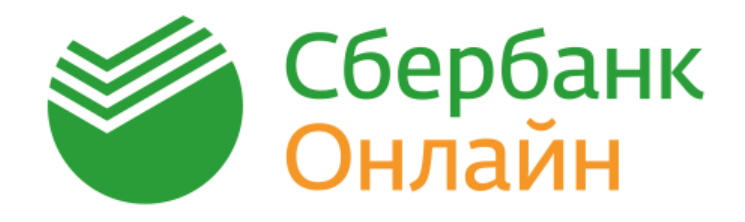

# **Руководство**

# **по использованию Сбербанк Онлайн**

Редакция от 13.12.2017 г.

# **1. Общая информация<sup>1</sup>**

**Система Сбербанк Онлайн (далее - Сбербанк Онлайн)** — это автоматизированная система обслуживания клиентов ПАО Сбербанк (далее – Сбербанк) на официальном ресурсе [https://online.sberbank.ru.](https://online.sberbank.ru/)

Сбербанк Онлайн позволяет получать подробную информацию о банковских услугах: счетах, вкладах, банковских картах и кредитах, а также погашать кредиты, совершать платежи, переводы между вкладами и счетами банковских карт, переводить денежные средства клиентам Сбербанка и других банков.

# **Доступ в Сбербанк Онлайн**

- 1. Для использования Сбербанк Онлайн зайдите на сайт [https://online.sberbank.ru.](https://online.sberbank.ru/)
- 2. Для получения доступа к Сбербанк Онлайн необходимо иметь Логин (идентификатор пользователя) и постоянный пароль. Для дополнительной безопасности доступа к Сбербанк Онлайн вы можете установить подтверждение входа одноразовым паролем, который приходит на номер телефона, подключенный к услуге «Мобильный банк».
- 3. Для получения Логина и постоянного пароля вам необходимо пройти регистрацию на сайте Сбербанка. От вас потребуется только действующая банковская карта<sup>2</sup> Сбербанка и мобильное устройство, к которому подключена услуга «Мобильный банк». Руководствуйтесь инструкцией, которую вам предлагает Сбербанк Онлайн в процессе прохождения регистрации.

Также Логин (идентификатор пользователя) и постоянный пароль можно получить через банкомат или информационно-платежный терминал Сбербанка. Для этого вставьте в банкомат карту и введите ПИН-код.

4. Чтобы приступить к использованию Сбербанк Онлайн, введите на сайте [https://online.sberbank.ru](https://online.sberbank.ru/) Логин и постоянный пароль.

Входить и подтверждать в Сбербанк Онлайн некоторые операции можно с помощью одноразового пароля, который приходит от Сбербанка в СМС-сообщениях или pushуведомлениях на номер телефона, подключенный к услуге «Мобильный банк».

Для клиентов, заключивших договор банковского обслуживания<sup>3</sup> (ДБО), Сбербанк Онлайн подключается с полной функциональностью. Для клиентов, которые ДБО не заключили, услуга Сбербанк Онлайн будет доступна в ограниченном режиме<sup>4</sup>.

<u>.</u>

<sup>&</sup>lt;sup>1</sup> Термины даны в соответствии с договором банковского обслуживания, если иное не установлено настоящим Руководством по использованию Сбербанк Онлайн.

<sup>&</sup>lt;sup>2</sup> Кроме корпоративных и дополнительных карт.

<sup>&</sup>lt;sup>3</sup> Доступ к вкладам, открытым в территориальном банке Сбербанка, возможен только по банковской карте, выданной в этом же территориальном банке Сбербанка. По состоянию на 01.04.2017 Сбербанк включает в себя 14 территориальных банков в разных субъектах РФ. Посмотреть список территориальных банков можно на сайте Сбербанка в сети Интернет [www.sberbank.ru.](http://www.sberbank.ru/) 4 Для клиентов, не заключивших ДБО, недоступны следующие операции (включая, но не ограничиваясь):

Услуга «Копилка» (просмотр / открытие/ возобновление / приостановление / изменение неснижаемого остатка / закрытие «Копилки»),

Открытие / закрытие / управление (изменение условий или порядка выплаты процентов) вкладами,

Операции по ОМС (открытие ОМС, операции по переводу денежных средств со счета/счета по вкладу на ОМС, с ОМС на счет/счет по вкладу),

Заключить ДБО можно:

1. в подразделении Сбербанка, обслуживающем физических лиц по картам,

либо

2. через Сбербанк Онлайн, при наличии у вас карты Банка. Для этого в Сбербанк Онлайн на странице «**Подключите все возможности Сбербанк Онлайн»** нажмите кнопку «**Подключить».** 

Банк в любой момент по собственному усмотрению определяет и изменяет перечень банковских операций и функций, доступных в Сбербанк Онлайн, а также устанавливает лимиты на суммы операций в Сбербанк Онлайн.

Вам может понадобиться оперативная блокировка или разблокировка доступа в Сбербанк Онлайн в следующих случаях:

— снятия ограничений,

— в случае компрометации или потери Логина/или пароля,

— когда мошенники пытаются заблокировать ваш профиль.

Для блокировки или разблокировки доступа к Сбербанк Онлайн обратитесь в контактный центр Сбербанка по телефонам:

- **900** для абонентов сотовых операторов МТС, Билайн, Мегафон и Tele2 на территории России. Тарификация бесплатная при нахождении в домашнем регионе и во внутрисетевом роуминге.
- **+7 495 500-55-50** для звонков из любой точки мира (расчет стоимости звонка осуществляется согласно тарифам вашего оператора связи).

Для корректной работы рекомендуется пользоваться Сбербанк Онлайн в одной активной вкладке браузера.

Для безопасной работы в Сбербанк Онлайн и защиты ваших финансовых операций внимательно ознакомьтесь с мерами информационной безопасности, которые определены:

- 1. в «Памятке по безопасности при использовании Удаленных каналов обслуживания Банка (устройств самообслуживания, услуги «Сбербанк Онлайн», (в том числе, мобильных приложений для смартфонов и планшетных устройств), «Мобильный банк», Контактный Центр Банка)» (Приложение 3 к Условиям банковского обслуживания).
- 2. на сайте Сбербанка: [http://www.sberbank.ru/ru/person/dist\\_services/warning/warning.](http://www.sberbank.ru/ru/person/dist_services/warning/warning)

Заказать кредитный отчет (документ, отражающий вашу кредитную историю) в Бюро кредитных историй,

<u>.</u>

Оформление кредитной карты, в т.ч. предодобренной. Просмотр уведомления о предодобренном предложении,

Переводы физическому лицу на счет, открытый в Сбербанке,

Переводы физическому лицу на счет, открытый в другом банке,

Получение информации: по кредитам, по сберегательным сертификатам, по счету депо (в т.ч. по задолженности),

Получение справки о пенсионных выплатах,

Управление «целями»,

Управление видимостью продуктов в Сбербанк онлайн,

Регистрация ценной бумаги / отзыв документа из депозитария.

### **2. ПЕРЕЧЕНЬ ТРАНЗАКЦИОННЫХ ОПЕРАЦИЙ В СБЕРБАНК ОНЛАЙН**

#### **I. ПЕРЕВОДЫ И ПЛАТЕЖИ**

Любой совершенный платеж или перевод можно сохранить в личном меню в качестве шаблона. Для исполнения некоторых операций может потребоваться подтверждение данной операции в контактном центре Сбербанка.

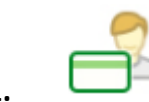

#### **1.1. Перевод между своими счетами и картами.**

Вы можете перевести денежные средства между своими счетами, открытыми в Сбербанке:

- между своими счетами, в том числе между карточными счетами и вкладами, для обмена валюты (конверсионная операция);
- для погашения кредита в Сбербанке;
- для покупки или продажи драгоценного металла.

Срок зачисления денежных средств получателю — не позднее следующего рабочего дня.

#### **1.2. Перевод на карту в другом банке.**

Вы можете перевести денежные средства на счета карт физическим лицам на территории России по номеру карты, выпущенной другим банком.

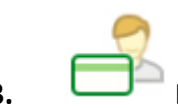

### **1.3. Перевод клиенту Сбербанка.**

Вы можете перевести денежные средства со своего счета карты, выпущенной в Сбербанке, физическому лицу на счет по вкладу, на карту, выпущенную в Сбербанке. Перевод возможен:

- по номеру телефона получателя (при условии, что к карте получателя подключена услуга «Мобильный банк»);
- по номеру карты, выпущенной Сбербанком;
- по номеру счета вклада, открытого в Сбербанке.

Вам необходимо проверить правильность заполнения реквизитов:

- $\checkmark$  При переводе по номеру карты получателя проверьте последние четыре цифры номера карты получателя, сумму списания, счет списания денежных средств, имя, отчество и первую букву фамилии получателя;
- При переводе по номеру телефона получателя проверьте номер телефона получателя, последние четыре цифры номера карты получателя, сумму списания, счет списания денежных средств, имя, отчество и первую букву фамилии получателя;
- При переводе по счету получателя проверьте счет получателя, ФИО получателя, ИНН и адрес получателя (при наличии), реквизиты банка получателя, сумму и счет списания денежных средств.

Если вы передумали совершать перевод, нажмите кнопку *«***Отменить»***.*

Срок зачисления денежных средств получателю — не позднее следующего рабочего дня.

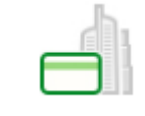

#### **1.4. Перевод частному лицу в другой банк по реквизитам.**

Вы можете перевести денежные средства физическим лицам на счета, открытые в других российских банках, используя полные реквизиты для безналичного перевода (БИК и корреспондентский счет банка получателя, счет получателя, наименование получателя и т.д.).

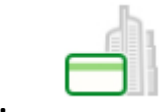

#### **1.5. Перевод организации.**

Вы можете перевести денежные средства по реквизитам организациям, государственным органам в целях оплаты товаров, работ, услуг, уплаты налога, госпошлины. Для этого используйте полные реквизиты для безналичного перевода (БИК и корреспондентский счет банка получателя, счет получателя, наименование получателя и т.д.).

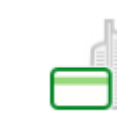

#### **1.6. Погашение кредитов в другом банке.**

Вы можете перевести денежные средства в другой банк с целью погашения кредита. Актуальный перечень банков указан в Сбербанк Онлайн в разделе «Погашение кредитов в другом банке».

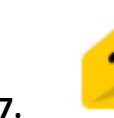

#### **1.7. Перевод на счет в Яндекс.Деньги.**

Вы можете перевести денежные средства на счет в ООО НКО «Яндекс.Деньги».

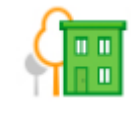

#### **1.8. Оплата товаров и услуг.**

Вы можете совершить оплату из списка категорий услуг:

- «Мобильная связь»;
- «ЖКХ и домашний телефон»;
- «Интернет и ТВ»;
- «Налоги, штрафы, ГИБДД»;
- Остальное.

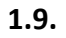

**1.9. АВТОПЛАТЕЖИ**

#### **Подключение автоплатежа.**

Автоплатеж *—* это платеж или перевод, который выполняется автоматически по заданным вами параметрам (получатель платежа, периодичность исполнения и т.д.).

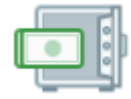

#### **II. ВКЛАДЫ И СЧЕТА**

#### **2.1. О вкладе**

По каждому вкладу на данной странице вы можете просмотреть следующую информацию (*включая, но не ограничиваясь*):

- вид вклада,
- номер счета по вкладу,
- сумму вклада,
- сумму, доступную для снятия,
- признак ареста при его наличии.

#### **2.2. Открытие вклада.**

Подробнее об онлайн-вкладах:

[http://www.sberbank.ru/ru/person/contributions/contrib\\_online.](http://www.sberbank.ru/ru/person/contributions/contrib_online)

#### **2.3. Закрытие вклада.**

#### **2.4. Переименовать вклад.**

Вы можете переименовать вклад, задав ему новое имя.

#### **III. КАРТЫ**

#### **3.1. О карте**

Для каждой карты в списке **Карты** отображается следующая информация:

- Платежная система карты (например, Visa, MasterCard, МИР).
- Наименование карты.
- Тип карты (например, кредитная/ дебетовая).
- Последние четыре цифры номера карты.
- Срок действия карты.
- Основная или дополнительная (при наличии дополнительных карт).
- Статус выпуска новой карты (например, для карты, подлежащей перевыпуску).
- Сумма доступных средств.
- Признак ареста при его наличии.

Для кредитной карты также отображается следующая информация:

- Сумма кредитного лимита.
- Сумма обязательного платежа.
- Срок внесения обязательного платежа.

#### **3.2. Заказать кредитную карту.**

Заказать возможно только одну кредитную карту.

#### **3.3. Заблокировать карту.**

Вы можете заблокировать карту в Сбербанк Онлайн. Для блокировки карты нужно:

- нажать на кнопку **«Заблокировать карту»;**
- выбрать причину блокировки, и нажать кнопку **«Продолжить»**;
- на форме подтверждения проверить введенные данные и нажать кнопку **«Заблокировать»**;
- введите одноразовый пароль и нажмите кнопку **«Подтвердить»**.

После исполнения данной операции самостоятельно разблокировать карту невозможно. Необходимо обратиться в подразделение Сбербанка для перевыпуска карты или позвонить в Контактный центр Банка для разблокировки карты (при наличии технической возможности).

#### **3.4. Перевыпустить карту.**

**Внимание!** Функционал подачи заявок на перевыпуск карт с помощью Сбербанк Онлайн доступен при наличии технической возможности.

#### **3.5. Подключить копилку.**

Вы можете подключить услугу «Копилка». «Копилка» — это автоматические переводы денежных средств с вашей дебетовой карты на ваш сберегательный счет или счет пополняемого вклада по заданным вами параметрам.

«Копилку» можно:

- редактировать,
- приостанавливать,
- возобновлять,
- отключать.

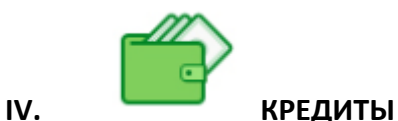

#### **4.1. О кредите**

Для каждого кредита в списке **Кредиты** отображается следующая информация:

- Наименование кредита.
- Ваша роль в кредитном договоре (заемщик, созаемщик, поручитель).
- Дата платежа.
- Рекомендованный платеж.

#### **4.2. Оплатить кредит**

Вы можете внести платеж или полностью погасить задолженность по дифференцированному кредиту в Сбербанк Онлайн. Для этого в списке **Кредиты** для нужного кредита нажмите кнопку **«Операции»** и выберите **«Внести платеж».** В результате откроется страница **Погашение кредита**, на которой Вы можете внести платеж по данному кредиту.

#### **4.3. Взять кредит в Сбербанке**

Вы можете оформить заявку на получение в Сбербанке потребительского кредита.

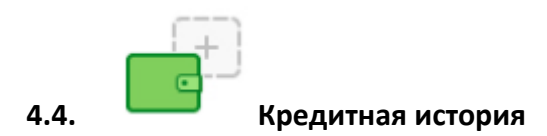

Вы можете заказать кредитный отчет (документ, отражающий вашу кредитную историю) в Бюро кредитных историй.

#### **4.5. Досрочное погашение кредита.**

Вы можете досрочно внести аннуитетный платеж по кредиту

#### **4.6. Просмотреть детальную информацию по кредиту** *(включая, но не ограничиваясь):*

- *Первоначальная сумма* сумма, которую вы получили по кредитному договору.
- *Осталось погасить* сумма, которую осталось погасить на настоящий момент. Ниже приведена постатейная разбивка данной суммы (основной долг и выплаты по процентам).
- *Процентная ставка.*
- *Дата открытия* дата заключения кредитного договора.
- *Срок окончания кредита* дата, до которой вам нужно полностью погасить сумму кредита с учетом процентов.
- *Номер кредитного договора.*
- *Номер ссудного счета* номер ссудного счета по кредиту.
- *Способ погашения* дифференцированный или аннуитетный.
- *Отделение обслуживания кредита* отделение Сбербанка, в котором оформлен кредит.
- *Заемщик* имя, отчество и первая буква фамилии заемщика.
- *Созаемщики* имя, отчество и первая буква фамилии каждого созаемщика.
- *Поручители* имя, отчество и первая буква фамилии каждого поручителя.

#### **4.7. Просмотреть график платежей по кредиту**

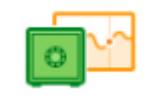

#### **V. СЧЕТА ДЕПО**

#### **5.1. О счете**

По каждому счету депо на этой странице вы можете просмотреть следующую информацию:

- название и номер счета;
- номер и дату заключения договора по счету депо;
- состояние счета (открыт);
- сумму задолженности перед депозитарием.

#### **5.2. Поручение на перевод или прием перевода ценных бумаг.**

С помощью Сбербанк Онлайн вы можете отправить в Сбербанк поручение на перевод/прием перевода ценных бумаг между разделами вашего счета депо, на счет в другом депозитарии или реестре с изменением и без изменения владельца ценных бумаг.

#### **5.3. Отзыв заявки.**

Вы можете отозвать поручение на перевод или прием перевода ценных бумаг.

#### **5.4. Регистрации ценной бумаги.**

В Сбербанк Онлайн вы можете совершать операции только с теми ценными бумагами, которые находятся на обслуживании в Депозитарии Сбербанка. Если при совершении какойлибо операции выяснилось, что в справочнике ценных бумаг отсутствует необходимая вам ценная бумага, вы можете подать заявку на ее регистрацию.

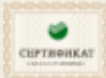

#### **VI. СЕРТИФИКАТЫ.**

Вы можете просмотреть список всех непогашенных сберегательных сертификатов, которые приобрели в Сбербанке.

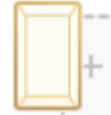

#### **VII. МЕТАЛЛИЧЕСКИЕ СЧЕТА.**

#### **7.1. О счете**

По каждому счету в данном разделе вы можете просмотреть следующую информацию:

- название и номер счета,
- остаток (какое количество металла хранится на счете),
- тип (какой драгоценный металл хранится на этом счете, например, «ARG»),
- дату открытия ОМС,
- сумму, на которую куплен металл (сумма отображается в рублях по текущему курсу Сбербанка),
- состояние счета (закрыт).
- **7.2. Курсы покупки /продажи драгоценных металлов.**
- **7.3. Открыть обезличенный металлический счет.**
- **7.4. Купить / продать металл.**

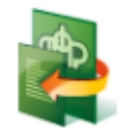

**VIII. ПЕНСИОННЫЕ ПРОГРАММЫ**

#### **8.1. Виды и размеры пенсий.**

Вы можете сформировать и направить в ПФР запрос на получение справки о виде и размере получаемой пенсии.

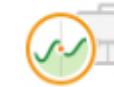

#### **IX. БРОКЕРСКОЕ ОБСЛУЖИВАНИЕ**

#### **9.1. Информационный сервис.**

Вы можете:

- Просмотреть или получить информацию о ваших заявках, сделках, зачислениях и списаниях по индивидуальному инвестиционному счету (ИИС).
- перейти на официальный сайт Сбербанка с целью подачи в Сбербанк заявки на открытие ИИС и просмотра списка подразделений Сбербанка, предоставляющих услуги по брокерскому обслуживанию.

**Внимание!** При этом вы покинете Сбербанк Онлайн. Для дальнейшей работы в Сбербанк Онлайн необходимо повторно авторизоваться.

#### **9.2. Пополнить ИИС.**

Вы можете пополнить ваш ИИС.

#### **X. ЛИЧНОЕ МЕНЮ**

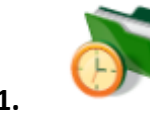

#### **10.1. ИСТОРИЯ ОПЕРАЦИЙ.**

Вы можете просмотреть список операций, совершенных вами в Сбербанк Онлайн, а также статус исполнения операций.

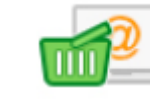

#### **10.2. МОИ ИНТЕРНЕТ-ЗАКАЗЫ**

В разделе вы можете просмотреть список счетов на оплату товаров и услуг из интернетмагазинов.

#### **10.3. СПАСИБО ОТ СБЕРБАНКА**

Для просмотра ваших бонусов, списка операций по бонусному счету, а также ознакомления с персональными предложениями Сбербанка на сайте программы лояльности в личном меню перейдите по ссылке **Спасибо от Сбербанка**.

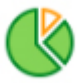

**10.4. МОИ ФИНАНСЫ.**

#### **10.4.1. Расходы.**

Вы можете просмотреть расходные операции, совершенные по счету карты, выпущенной Сбербанком.

#### **10.4.2. Доступные средства.**

Вы можете просмотреть ваши доступные денежные средства (в т.ч. кредитные) в разрезе услуг Сбербанка (вклады, счета и карты).

#### **10.4.3. Цели.**

Вы можете создавать и управлять вашими «целями»:

- создать «цель» (заключить договор сберегательного счета),
- пополнять «цель» (копить деньги на ее достижение, т.е. вносить средства на сберегательный счет, открытый для «цели», и контролировать ее достижение),
- удалить «цель» (расторгнуть договор сберегательного счета).

#### **10.4.4. Календарь<sup>5</sup> .**

В этом разделе вы можете ознакомиться с расходом денежных средств за каждый календарный день соответствующего календарного месяца по вашим картам, выпущенным Сбербанком.

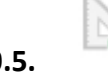

#### **10.5. МОИ ШАБЛОНЫ**

Вы можете управлять вашими активными шаблонами:

- редактировать,
- подключить автоплатеж,
- удалить.

<u>.</u>

#### **10.6. МОИ АВТОПЛАТЕЖИ**

Вы можете управлять созданными вами автоплатежами:

- приостановить,
- возобновить,
- редактировать,
- удалить автоплатеж.

#### **3. СЕРВИСНЫЕ ОПЕРАЦИИ В СБЕРБАНК ОНЛАЙН**

<sup>&</sup>lt;sup>5</sup> Данный функционал доступен при технической возможности.

#### **3.1. Настройки безопасности и доступов.**

В этом разделе Сбербанк онлайн вы можете:

- изменить Логин,
- изменить постоянный пароль,
- управлять подтверждением входа в Сбербанк Онлайн (например, подтверждение входа в Сбербанк Онлайн одноразовым паролем из СМС-сообщения),
- управлять предпочтительным способом подтверждения операции в Сбербанк Онлайн
- управлять настройкой приватности (например, «не отображать меня как клиента Сбербанка в чужих адресных книгах»).

#### **3.2. Выписки и справки**

Вы можете сформировать и распечатать выписки по счетам и справки, в т.ч. с изображением печати Банка и подписи уполномоченного сотрудника Банка.

#### **3.3. Лимиты расходов на переводы и платежи.**

Вы имеете возможность:

- Установить суточный лимит расходов (в пределах лимитов, установленным Сбербанком) на переводы и платежи, не требующие подтверждения в контактном центре Сбербанка;
- Включить подтверждение переводов и платежей в контактном центре (независимо от суточного лимита).

#### **3.4. Настройка видимости продуктов.**

Вы можете изменить видимость ваших действующих продуктов и услуг в Сбербанк Онлайн, Мобильном приложении Сбербанк Онлайн и в устройстве самообслуживания.

#### **3.5. Настройка видимости шаблонов.**

Вы можете управлять доступом к шаблонам в Сбербанк Онлайн, банкоматах, терминалах и мобильных устройствах.

#### **3.6. Оповещения.**

Вы можете управлять каналами оповещения (СМС, push, email) о следующих событиях:

- Вход в Сбербанк Онлайн.
- Пришло письмо от службы помощи.
- Статус исполнения операций.
- Обновление новостей Сбербанка.

#### **3.7. Настройки интерфейса.**

Вы можете настроить порядок расположения элементов главного меню и порядок расположения услуг на главной странице Сбербанк Онлайн.

#### **3.8. Мобильные приложения.**

Вы можете отключить Сбербанк Онлайн на мобильном устройстве.

#### **3.9. Мобильный банк.**

Вы можете:

- уточнить детали подключения услуги «Мобильный банк» например, подключена ли опция «Быстрый платеж»,
- создать действующий в рамках услуги «Мобильный банк» СМС-шаблон на перевод или платеж.

#### **3.10. Личная информация.**

Блок личной информации о вас содержит:

- $\bullet$   $\Phi$ ИО:
- Изображение (аватар)<sup>6</sup>.

Загруженное изображение может отображаться другому пользователю Сбербанк Онлайн (в разделе «Перевод клиенту Сбербанка») при наличии в его адресной книге вашего номера телефона.

Изображение не будет доступно другому пользователю Сбербанк Онлайн, если:

- у вас включен режим инкогнито;
- у пользователя Сбербанк Онлайн на ваш контакт установлено другое графическое изображение;
- Номер мобильного телефона;
- Адрес электронной почты;
- Реквизиты документа удостоверяющего личность;
- Номер СНИЛС (при наличии);
- Иной ваш документ или идентификатор (например, водительское удостоверение, ИНН и т.д.) (при наличии).

#### **3.11. Вопрос в Контактный центр Сбербанка**

Вы можете задать вопрос, отправив письмо. Также вы можете отвечать на поступившие от Сбербанка письма.

Для обращения в Контактный центр Сбербанка вы можете воспользоваться телефонными номерами, которые указаны на сайте Сбербанка [http://www.sberbank.ru/ru/person/call\\_center.](http://www.sberbank.ru/ru/person/call_center)

 6 Правилами Сбербанка запрещается размещение в качестве изображений следующего содержания:

<sup>―</sup> Чужие изображения, защищенные авторскими правами, в том числе полученные в сети Интернет.

Материалы, содержащие телефонные номера, почтовые и электронные адреса, адреса вебсайтов на любых языках и в любых системах исчисления.

<sup>―</sup> Изображения, содержащие денежные знаки, монеты, марки, купюры, медали, в том числе старинные и вышедшие из употребления. Политические, религиозные, культовые лозунги и символы, флаги, гербы и иные символы власти.

<sup>―</sup> Фотографии или изображения публичных людей, к примеру: актеров, музыкантов, спортсменов, телеведущих и др., и известных вымышленных персонажей. Символику антикультурной, антирелигиозной или антисоциальной направленности.

<sup>―</sup> Изображения сексуального характера.

<sup>―</sup> Кадры из кинофильмов, мультфильмов, иллюстрации к книгам.

<sup>―</sup> Рекламные материалы, товарные знаки и знаки обслуживания, аббревиатуры, символы и наименования компаний, в том числе нанесенные на продукцию, включая автомобили.

<sup>―</sup> Изображения людей в форме, экипировке или спецодежде с узнаваемыми или читаемыми брендами, товарными знаками.

<sup>―</sup> Изображения табачной, алкогольной и спиртосодержащей продукции и ассоциируемых с ней атрибутов, а также изображения, связанные или ассоциируемые с изготовлением и употреблением наркотиков.

<sup>―</sup> Изображения, связанные или ассоциируемые с азартными играми, в том числе карт, игральных костей, рулетки, игровых автоматов, тотализаторов и т.п.

<sup>―</sup> Фотографии и изображения оружия и военной техники, пистолетов, автоматов, танков, военных самолетов, кораблей, ракет и т.п.

В случае нарушения вышеизложенных требований Сбербанк может отказать Вам в размещении фотографии/изображения и попросить Вас его заменить.